# **New access to LAWPRO Excess Online Excess policy information available in MY LAWPRO**

*Law firms that have purchased or renewed excess professional liability insurance coverage from LAWPRO in 2010 can now find everything related to their excess policy in one convenient location under MY LAWPRO on the LAWPRO website. To access the new Excess Policy Documents tab, follow these easy steps:*

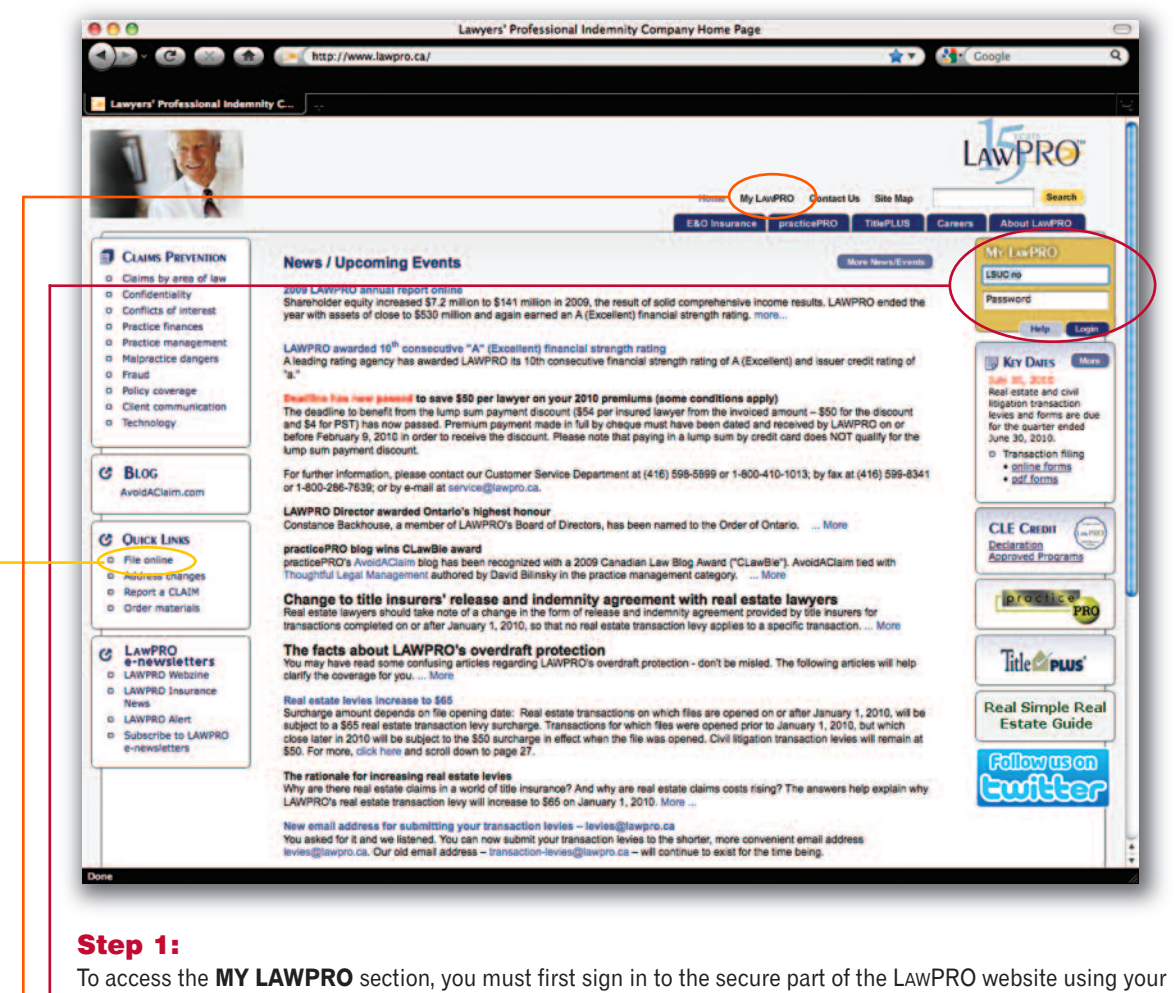

### your LAWPRO Firm number and LAWPRO e-file Firm password. You have three options to sign in:

- Sign in using the **MY LAWPRO** sign-in box, which you will find on every page; OR
- Select **MY LAWPRO** in the top navigation bar to access the sign-in page; OR
- Select *File Online* in the **Quick Links** box on the home page to access the sign-in page.

© 2010 Lawyers' Professional Indemnity Company. This article originally appeared in LAWPRO Magazine "2009 in Review," May/June 2010 (Vol. 9 no. 1). It is available at www.lawpro.ca/magazinearchives**AWPRO** 24

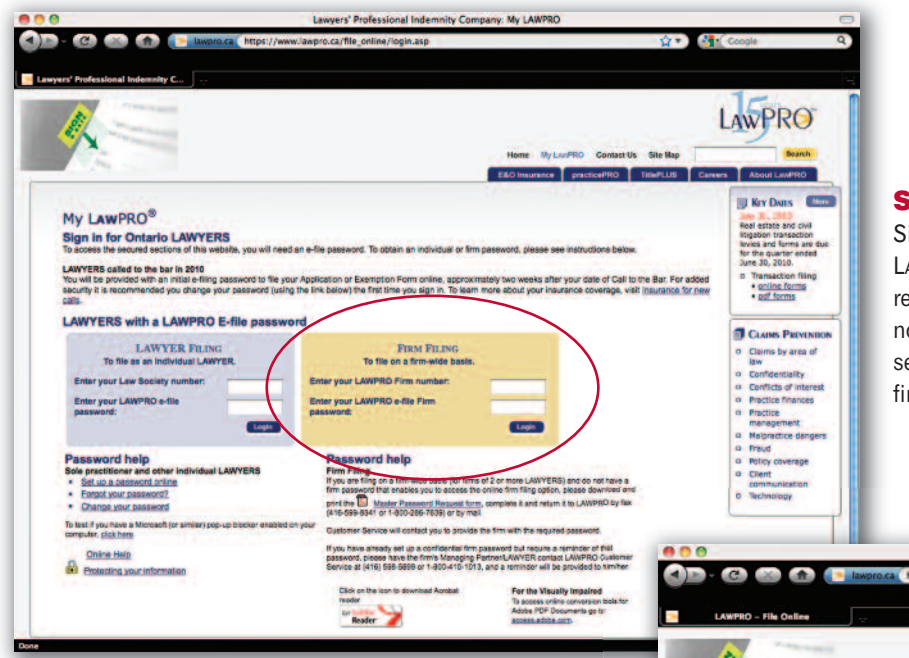

#### **Step 2:**

Sign in using your LAWPRO Firm number and LAWPRO e-file Firm password. If you do not remember your firm's password (or your firm does not have one) follow the online instructions to set up a firm password or be reminded of your firm's password.

## **Step 3:**

If your firm has purchased or renewed LAWPRO Excess Liability Insurance in 2010, the new Excess Policy Documents tab now appears on the list of online services on the firm's **MY LAWPRO** page. Select the Excess Policy Documents tab.

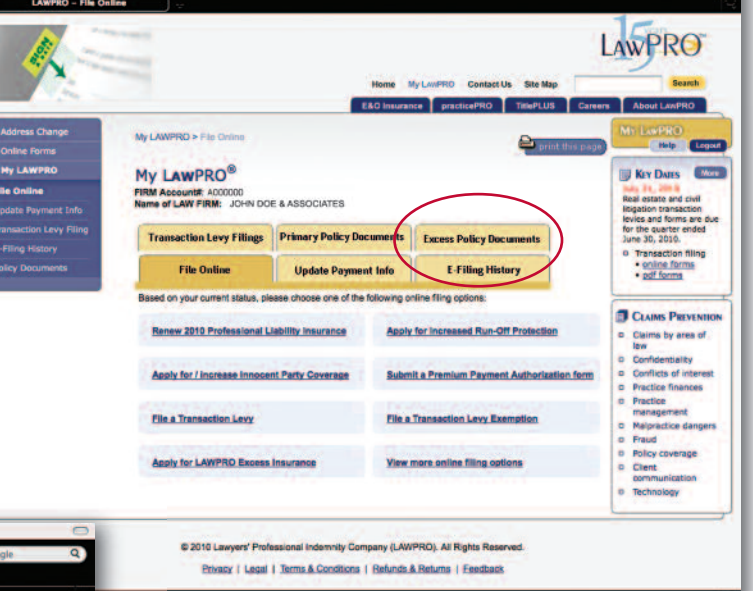

**LAWPRO - File Online** 

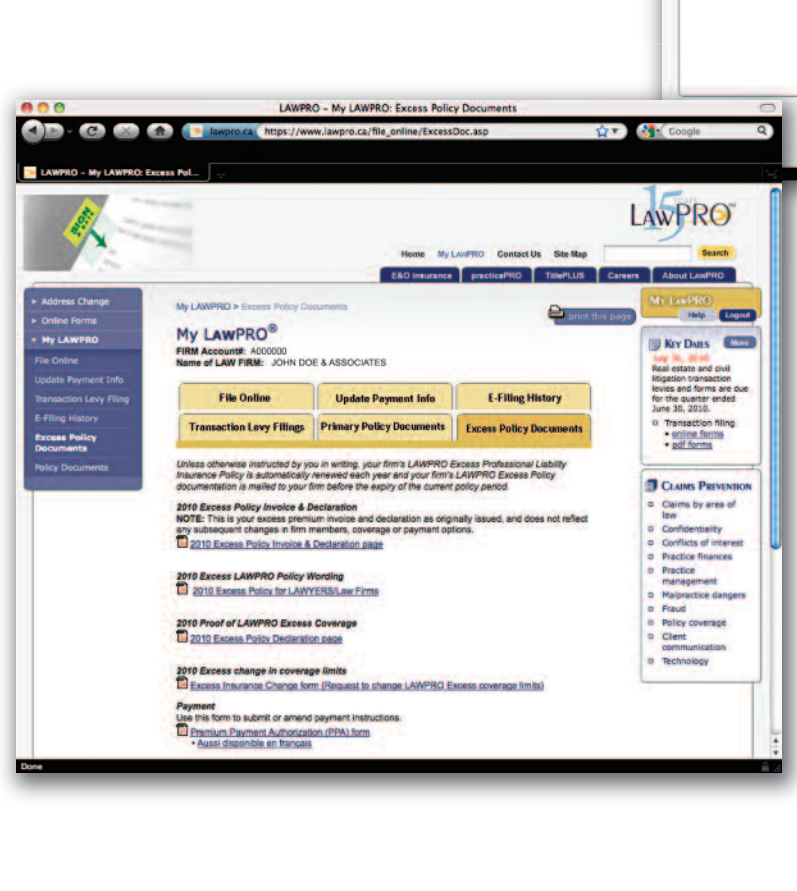

## **Step 4:**

From the Excess Policy Documents tab, you can access all the documents related to your 2010 Excess Policy, such as your 2010 Excess Policy Invoice & Declaration and the 2010 Excess Professional Liability Policy.

Your 2010 Excess Policy Declaration page is available in PDF format and can be printed to be used as Proof of LAWPRO Excess coverage.

You can request a change in your coverage limits using the Request for Change form or submit or amend payment instructions using the Premium Payment Authorization form.

Also on this new page: Excess Liability Insurance FAQs and a booklet to help you assess your need for additional insurance protection, as well as the Innocent Party Sublimit By-Up Application Form.

25 LAWPRO